## **Triggers and Webhooks - Github**

Now that our pipeline is working, the last step is to connect Github and Jenkins so that any push to Github automatically starts a build.

- 1. In Jenkins, configure your project to receive a Webhook notification from Github
- 2. In your Jenkins **Declarative Pipeline (Jenkinsfile with SCM)** project configuration, under '**Build Triggers**', **check** mark '**GitHub hook trigger for GITScm polling**'

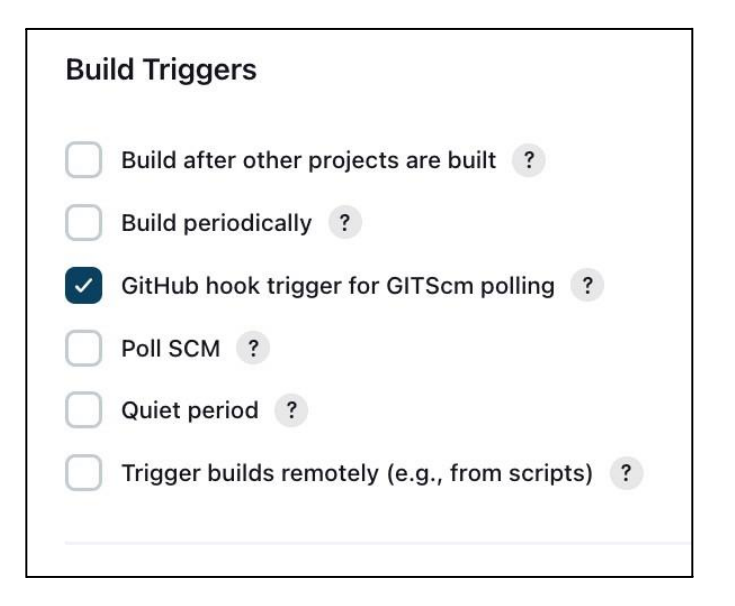

- 3. Next, save your project
- 4. In Github, configure your repo to send notification to Jenkins
- 5. Open the repo settings (not the account settings)

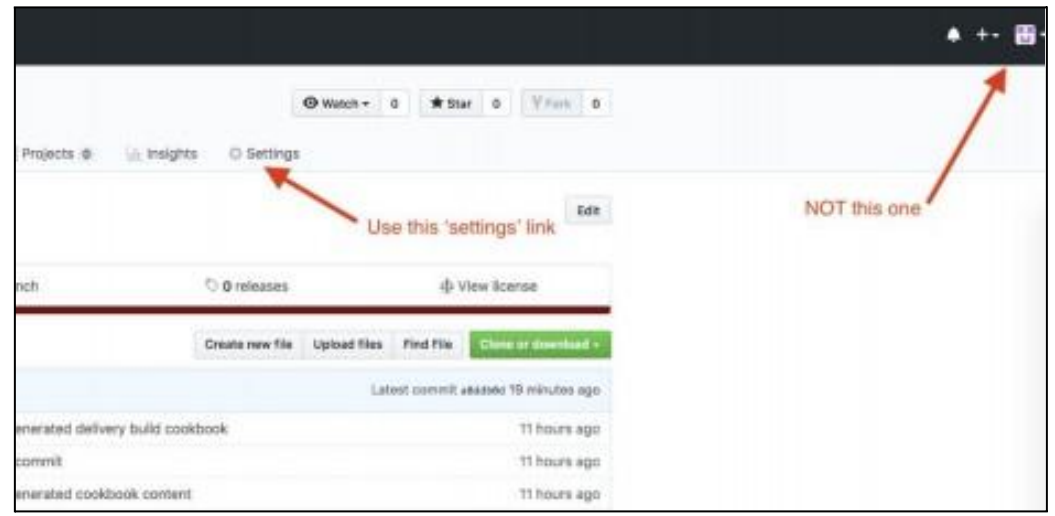

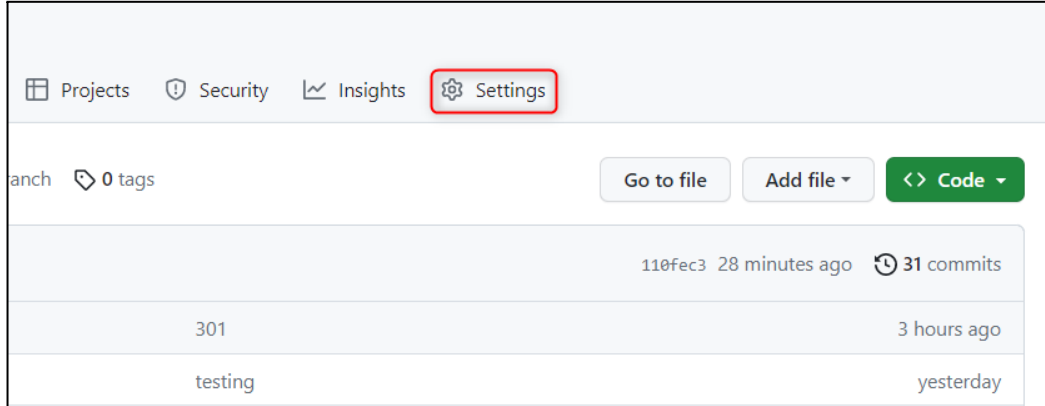

## **6.** Click **'Webhooks'** and then **'Add webhook'**

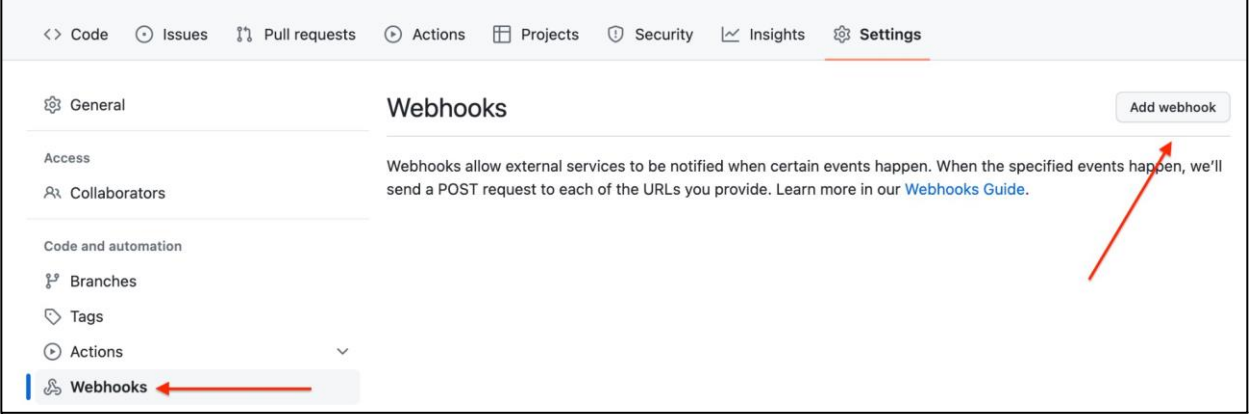

- 7. You may be asked to authenticate
- **8.** Payload URL: This is the hostname of your Jenkins Master, followed by /jenkins, followed by /github-webhook**/**

**Note: the trailing slash after "github-webhook" is required**

The entire Payload URL would look like:

http://192.168.63.128:8080/githubwebhook/

- 9. Leave the Content type as: **application/x-www-form-urlencoded**
- 10. Leave the 'Secret' field blank
- 11. Under events to trigger this webhook, leave it as '**Just the push event**'
- 12. Leave the '**Active'** button checked
- 13. Click '**Add webhook**'
- 14. You should see a **green checkmark** if Github was able to make a successful connection to your Jenkins Master

**Note: If your webhook fails, it is best to delete it and recreate it, rather than update it. Updates to the webhook sometimes don't work.**

15. The image below shows the green checkmark next to a properly configured webhook:

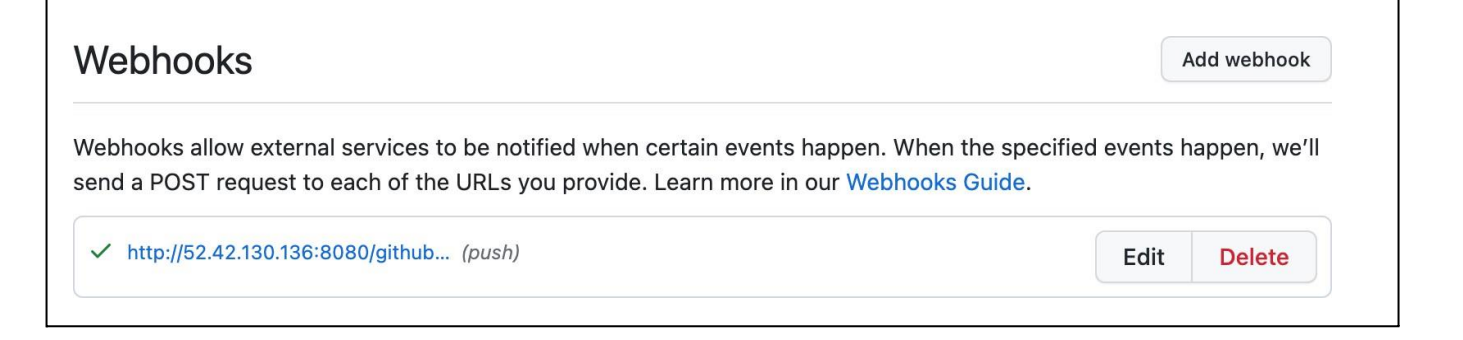

16. Incase above command is not showing successful

To expose your Jenkins server using ngrok, you can follow these steps:

Step 1:

- Visit the ngrok website (https://ngrok.com/) and sign up for a free account.
- Download ngrok and follow the installation instructions for your ubuntu system

Run below commands

*wget<https://bin.equinox.io/c/bNyj1mQVY4c/ngrok-v3-stable-linux-amd64.tgz>* tar -zxvf ngrok-v3-stable-linux-amd64.tgz cp ngrok /usr/local/bin

Step 2: Start ngrok

- Open a terminal or command prompt.
- Navigate to the directory where ngrok is installed.
- Run the following command to start ngrok and expose the Jenkins port (default is 8080): ```

 *ngrok http 8080*  $\ddot{\phantom{a}}$ 

## **Note: don't press ctrl+C**

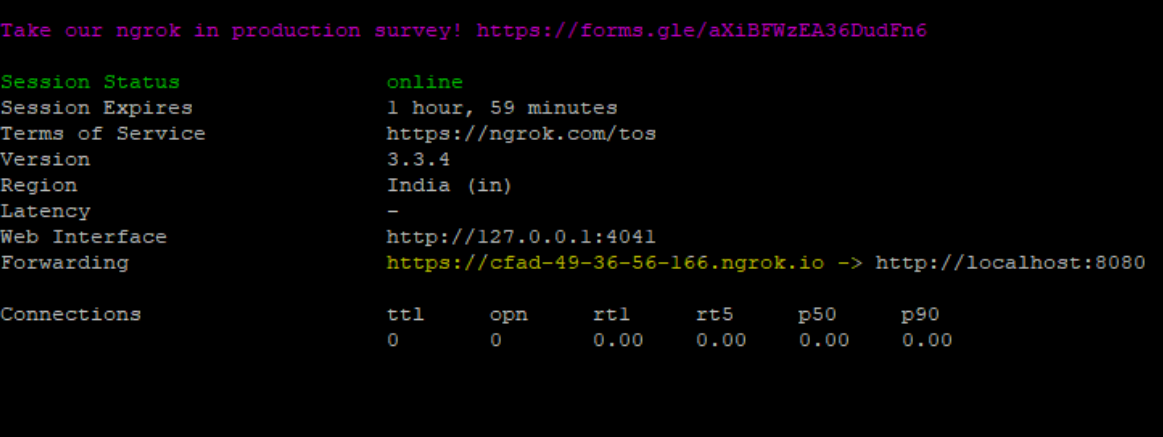

Copy the address highlighted in yellow, it is ngrok url

Step 3: Configure Jenkins

- Open your Jenkins dashboard.
- Go to "Manage Jenkins" and click on "Configure Global Security."
- Under "Authentication" > "Security Realm," select "Jenkins' own user database."
- Enable the option "Allow users to sign up"
- Scroll down to "TCP port for JNLP agents/TCP port for inbound agents" and set it to a fixed port

number (e.g., 50000).

- Save the configuration.

Step 4: Update Jenkins URL

- In your Jenkins dashboard, go to "Manage Jenkins" > "Configure System."
- Under "Jenkins Location," set the "Jenkins URL" to the ngrok URL provided in the terminal/console where ngrok is running. It will look like `https://cfad-49-36-56-166.ngrok.io`.
- Save the configuration.

Step 5: Access Jenkins via ngrok

- In the terminal/console where ngrok is running, you'll see a forwarding URL generated by ngrok (e.g., `Forwarding https://cfad-49-36-56-166.ngrok.io-> http://localhost:8080`).
- Copy the ngrok forwarding URL.
- Open a web browser and paste the ngrok URL. It should take you to your Jenkins server.

17. Test the end to end pipeline

- a. Open the main dashboard of your project, so you can see the Build stages
- b. Open E-mail so you can see the notification you will receive
- c. Make a change to your Readme file. Even adding just a comment toa file will be enough
- d. Save, add, commit and push to Github